# <span id="page-0-0"></span>Fracture Network Models - Mechanical Stresses user guide

Interactively plot stress patterns associated with the hydraulic fracturing of a shale gas O) well. The data is based on the physical and geological conditions at the Preese Hall Episode site.

open in S IS-EPOS

REFERENCES [Document Repository](https://tcs.ah-epos.eu/eprints/view/application/Fracture=5FNetwork=5FModels-Mechanical=5FStresses.html)

CATEGORY Visualizations

KEYWORDS Stress modelling, Georesource production impact, Production - seismicity interaction

CITATION Please acknowledge use of this application in your work: IS-EPOS. (2019). Fracture Network Models - Mechanical Stresses [Web application/Source code]. Retrieved from<https://tcs.ah-epos.eu/>

### Step by Step

#### About the Service

This service interactively plots stress patterns associated with the hydraulic fracturing of a shale gas well. The data is based on the physical and geological conditions at the Preese Hall Episode site.The application allows you to produce Coulomb, Normal or Shear stress maps for a specific source mechanism weighting and key parameter.Also calculated is the lateral respect distance, that is the minimum distance that fracking should occur from a pre-existing critical fault in order not to reactivate it.The modelling which is used to create the plot is explained in the reference document - Westwood, R. F., Toon, S. M. & Cassidy, N. J., 2017. A sensitivity analysis of the effect of pumping parameters on hydraulic fracture networks and local stresses during Shale Gas operations.

#### License Terms

This work is licensed under a Creative Commons Attribution-ShareAlike 4.0 International License.For full details of the license see [https://creative](https://creativecommons.org/licenses/by-sa/4.0/legalcode) [commons.org/licenses/by-sa/4.0/legalcode](https://creativecommons.org/licenses/by-sa/4.0/legalcode).

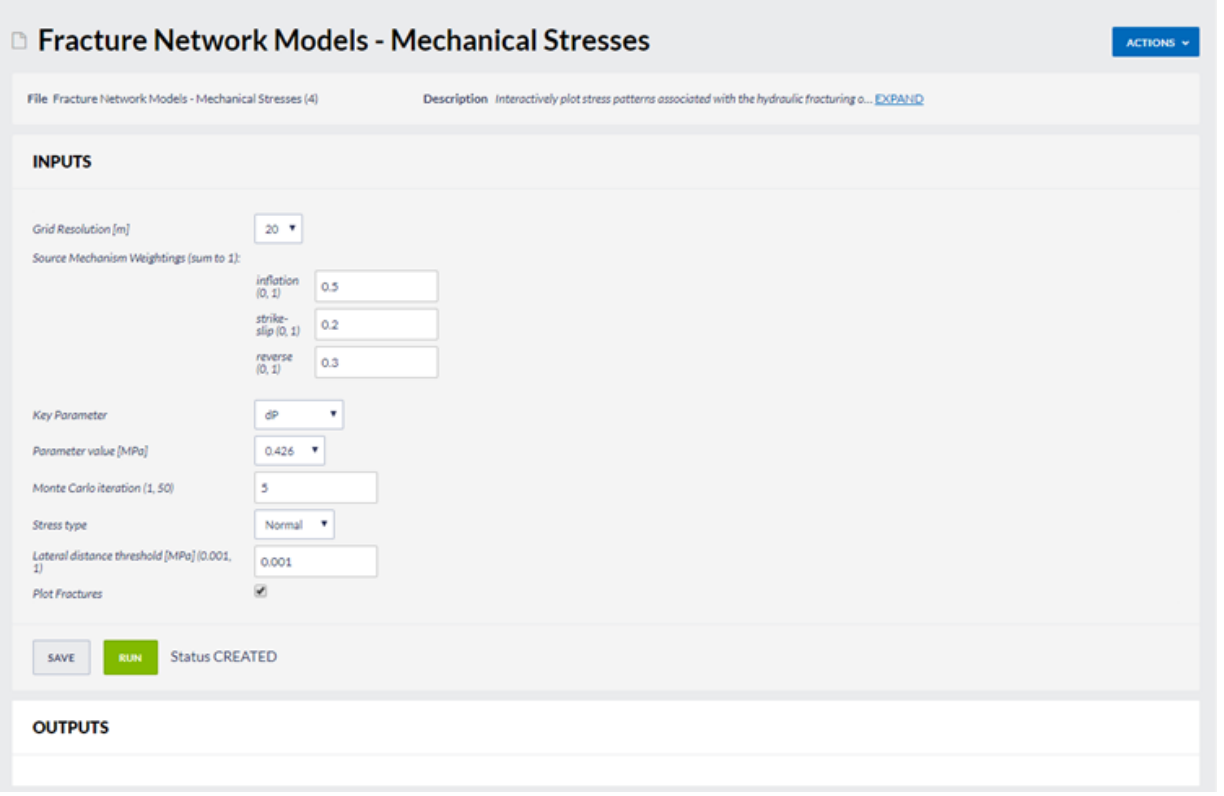

Figure 1. The options available for the service.

#### Inputs

Grid Resolution: This is the resolution of the grid used for the stress map. Options are:

- 50 m this produces a stress map 4 km x 4 km with 50 m spacing; or
- $20$  m this produces a stress map 1 km x 1 km with 20 m spacing.

Source Mechanism Weightings: Here you can specify the source mechanism used to generate the fractures as a ratio between inflation, reverse and strike-slip. Values should be between 0 and 1 and must total 1.

Key Parameter: The stress calculation is based on this parameter. Options are:

- dP This is the pressure difference between pore pressure and normal pressure on the fractures at injection.
- Flow Rate Fluid is injected into the well at this rate.
- Pump Time This is the length of time that the fluid is pumped into the well.

Parameter Value: The value of the key parameter you selected in MPa for dP, m3/s for flow rate and minutes for pump time.

Monte Carlo iteration: The simulations were run for 50 Monte Carlo iterations, generating a new discrete natural fracture network each time, so the results are each slightly different. Enter the iteration you wish to visualise here.

Stress type: Select whether you wish to visualise Normal, Shear or Coulomb stress.

Lateral distance threshold: Enter the threshold value in MPa to use to define the stress required to reactive a critical fault. Values typically range from 0.001-0.1 MPa.

"Freed (2005) uses aftershock studies to define triggering at 0.1 MPa to 0.3 MPa or less. Kilbet al. (2002) state that the optimal triggering threshold is 0.1 MPa, but find correlations with seismicity rate change for value between 0.001 MPa and 0.5 MPa. The results of Shapiro etal. (2006) also indicate that triggering occurs as low as 0.001 - 0.1 MPa." Westwood et al.(under review)

Plot Fractures: Tick this box if you wish to plot the fractures.

#### **Outputs**

Three output files are generated: a jpg of the stress map, a text file containing additional information and a .mat file containing the stress plot data in Matlab format.

JPG Stressmap: The algorithms described by Okada [28] are used to calculate failure on optimally orientated strike slip faults. The calculation is performed at each point of a discretized cube. A 2D stress map is obtained by calculating the maximum and minimum stresses over depth, resulting in a map like the one provided in Figure 2. The maximum and minimum stresses are indicated by the black and grey lines respectively at 0.00001 MPa (50 m) and 0.000001 MPa (20 m) intervals.

Text file The text file (see Figure 3 for an example) contains additional information about the calculation inputs. The first section of the text file states the key parameter and parameter value used for the calculation and the Monte Carlo iteration.The second and third blocks contain the geological parameters and regional stresses, respectively,used in the calculation.The final block states the threshold value used for the lateral respect distance and the mean,median, maximum and minimum lateral respect distances over all 50 Monte Carlo iterations.

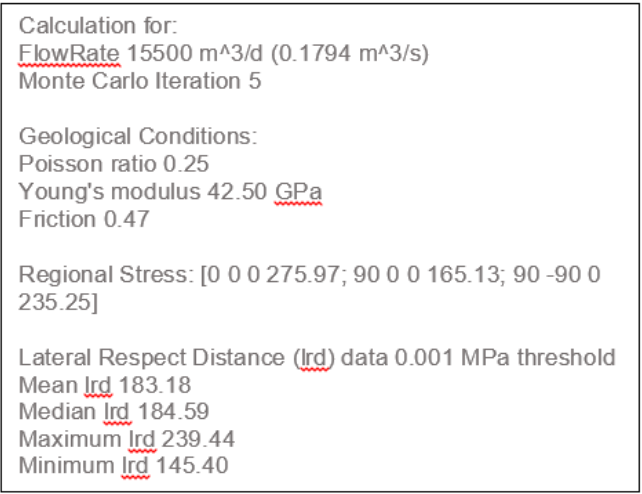

Figure 2. Example text file output.

MAT file: The stress plot data saved in a MAT file

### EPOS Thematic Core Service Anthropogenic Hazards

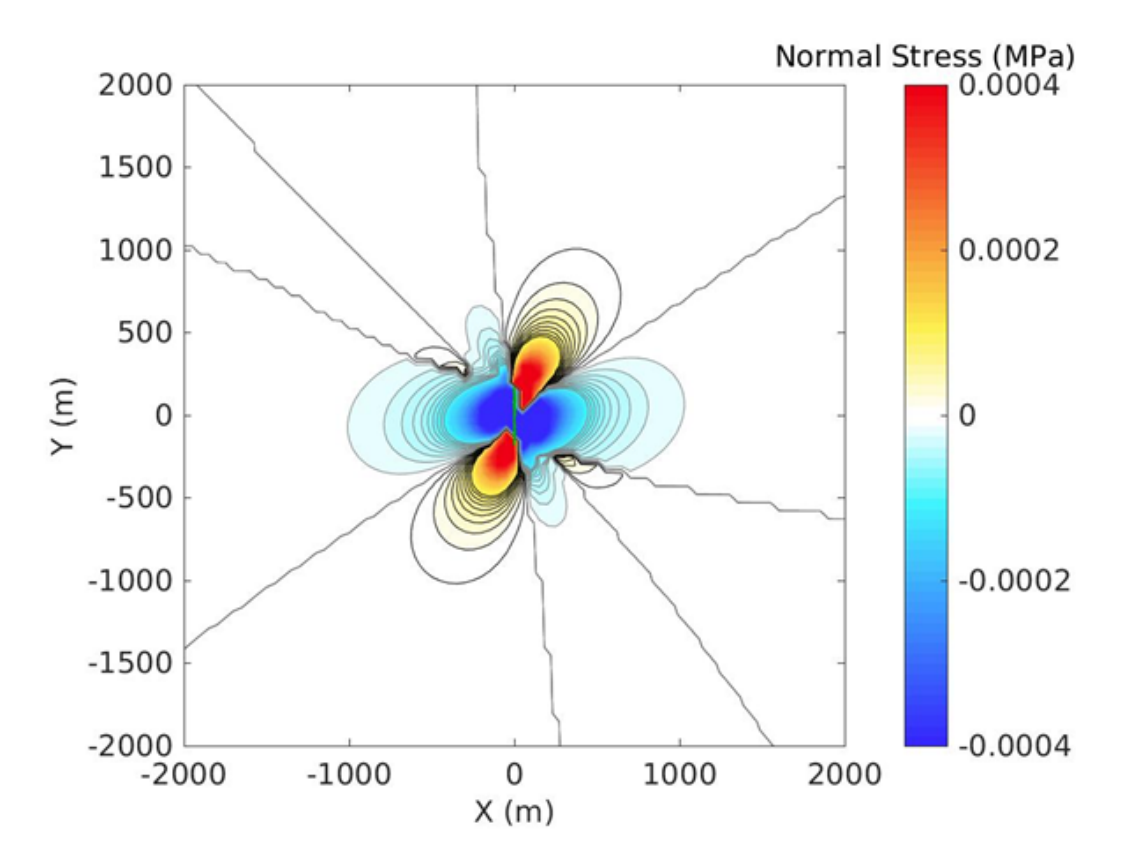

Figure 3. An example stress map at 50 m resolution.

#### [Back to top](https://docs.cyfronet.pl/pages/viewpage.action?pageId=45056611#Top)

## Related Documents

- [Fracture Network Models Mechanical Stresses user guide](#page-0-0)
- **•** [Front Advance Histogram user guide](https://docs.cyfronet.pl/display/ISDOC/Front+Advance+Histogram+user+guide)
- [GDF with Seismic Activity data visualization user guide](https://docs.cyfronet.pl/display/ISDOC/GDF+with+Seismic+Activity+data+visualization+user+guide)
- [GDF with Seismic Activity histogram data visualization user guide](https://docs.cyfronet.pl/display/ISDOC/GDF+with+Seismic+Activity+histogram+data+visualization+user+guide)
- [Seismic Activity with Front Advance user guide](https://docs.cyfronet.pl/display/ISDOC/Seismic+Activity+with+Front+Advance+user+guide)

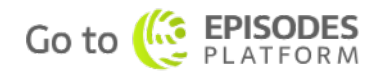